## Create a Members-Only Login

Last Modified on 08/13/2024 9:23 pm EDT

## Members-Only Access

While most of the information and resources in the EdgeMarket Portal are openly available, some items - such as contract documents - are reserved for Edge members and EdgeMarket participants.

**Vendors and commercial entities are not eligible for Members-Only Access.**

To request a Member login, follow the steps show below.

Step 1: Go to the [EdgeMarket](https://edgemarket.njedge.net/home/readerlogin) Portal Login page.

Step 2: Follow the link to sign up, as shown below:

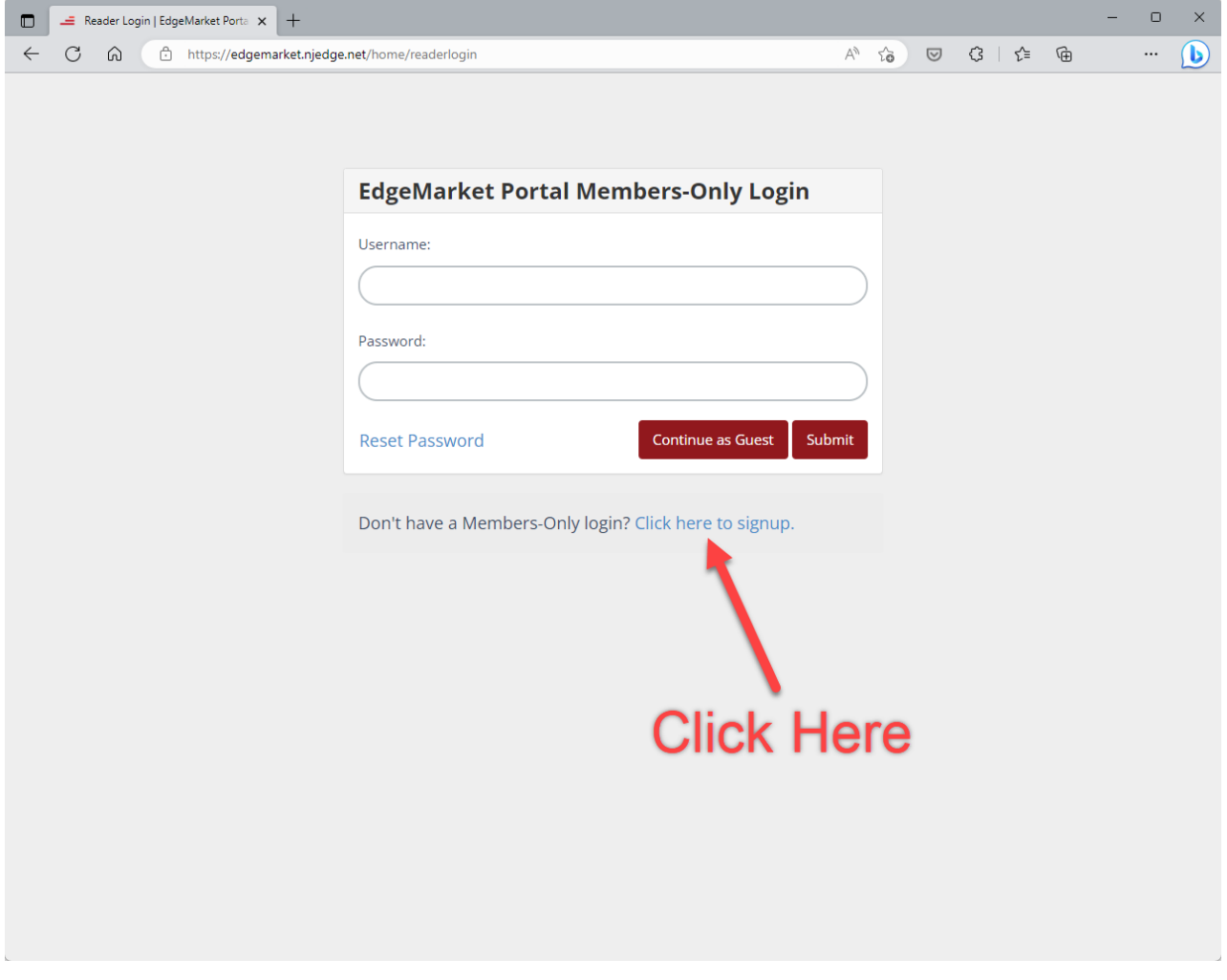

Step 3: Complete the signup form.

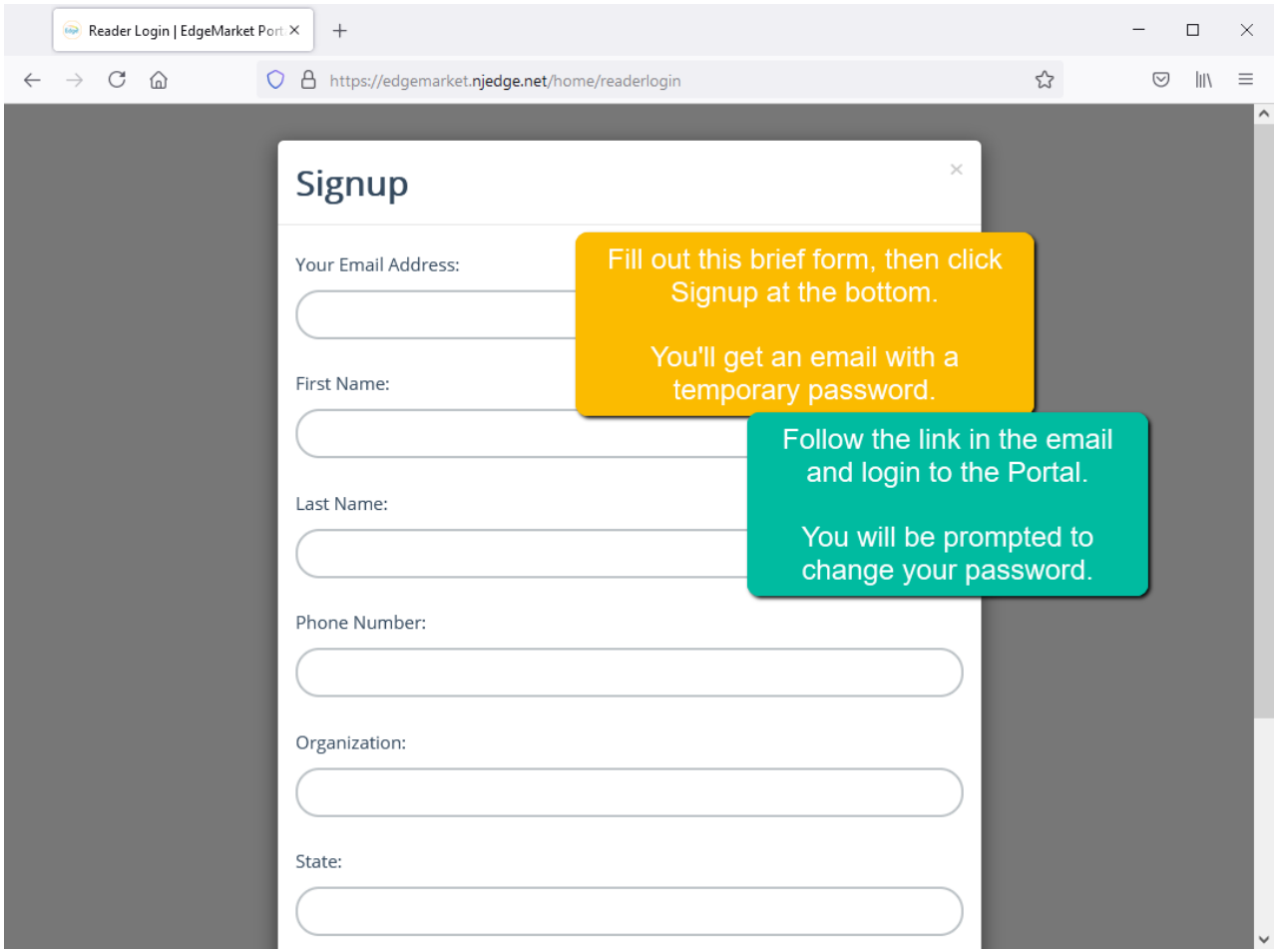

Step 4: If your request is approved, you will receive an email invitation. This should arrive in one business day or less.

Follow the reader login link and use the temporary password to log in. You will be prompted to change your password.

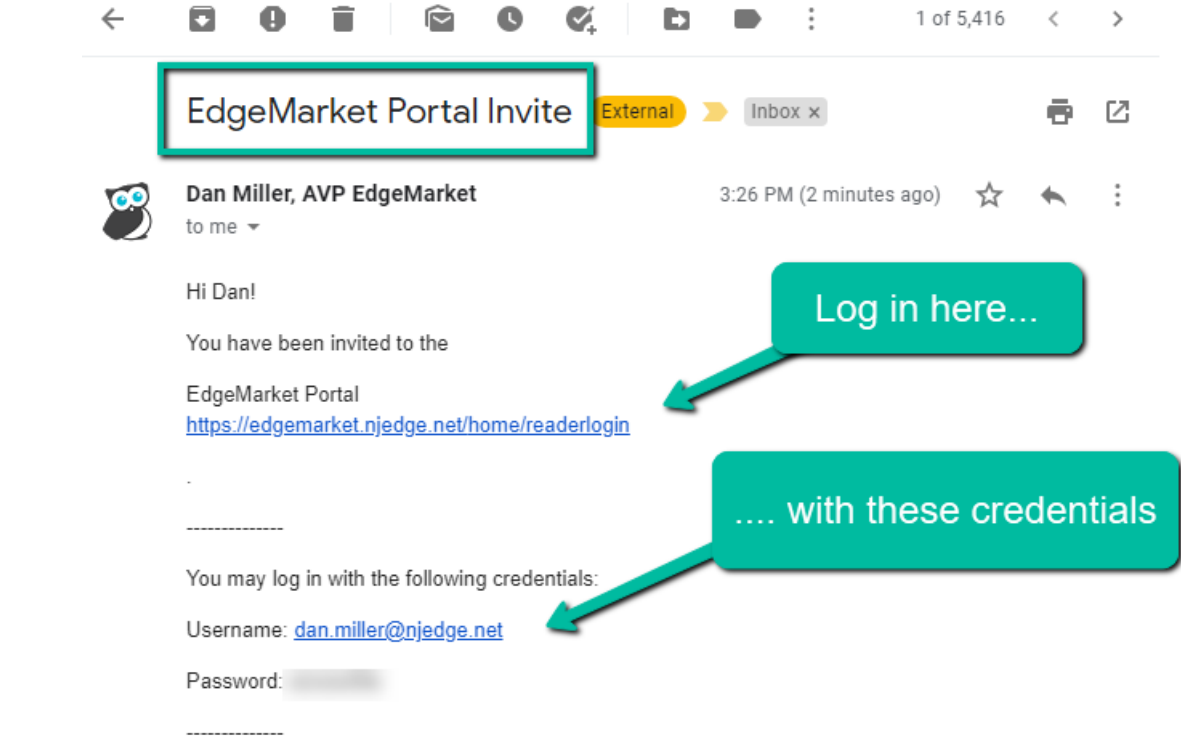

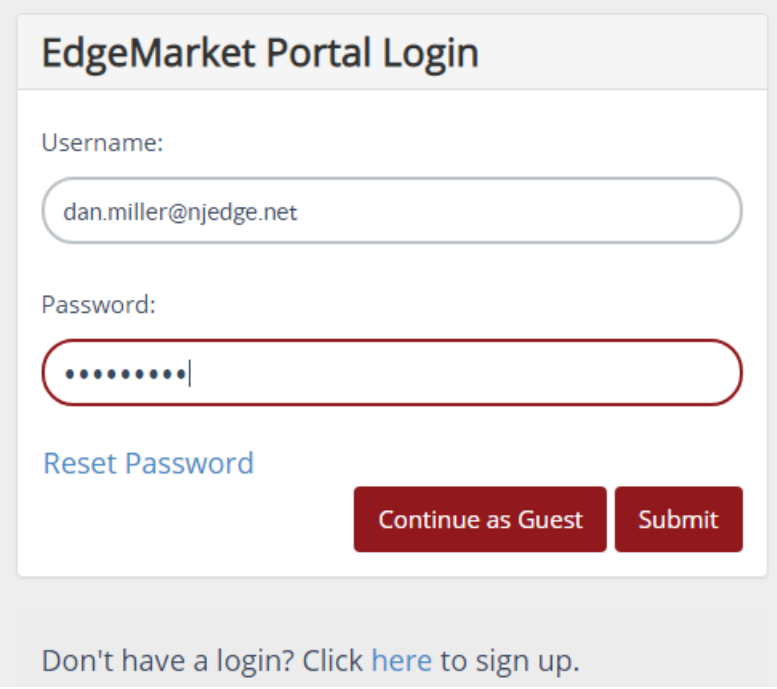

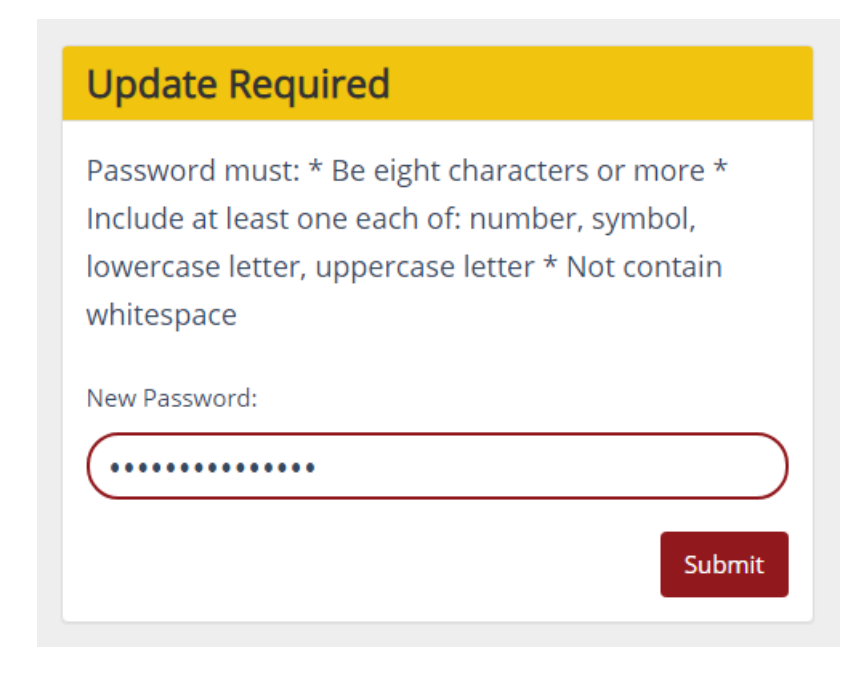

Step 5: Additional Menu Items and Pages will be available to you upon login. Contracts are a great example:

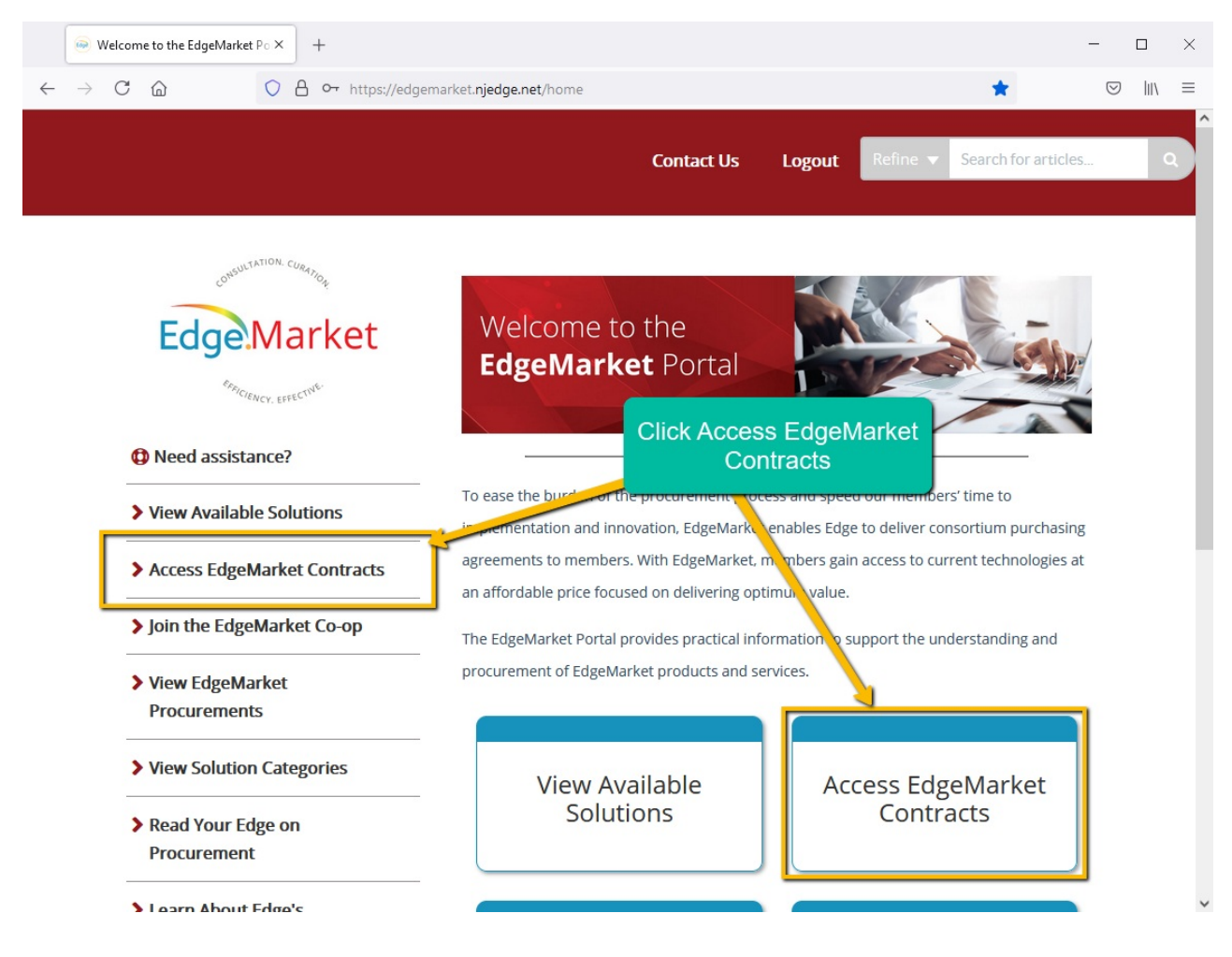

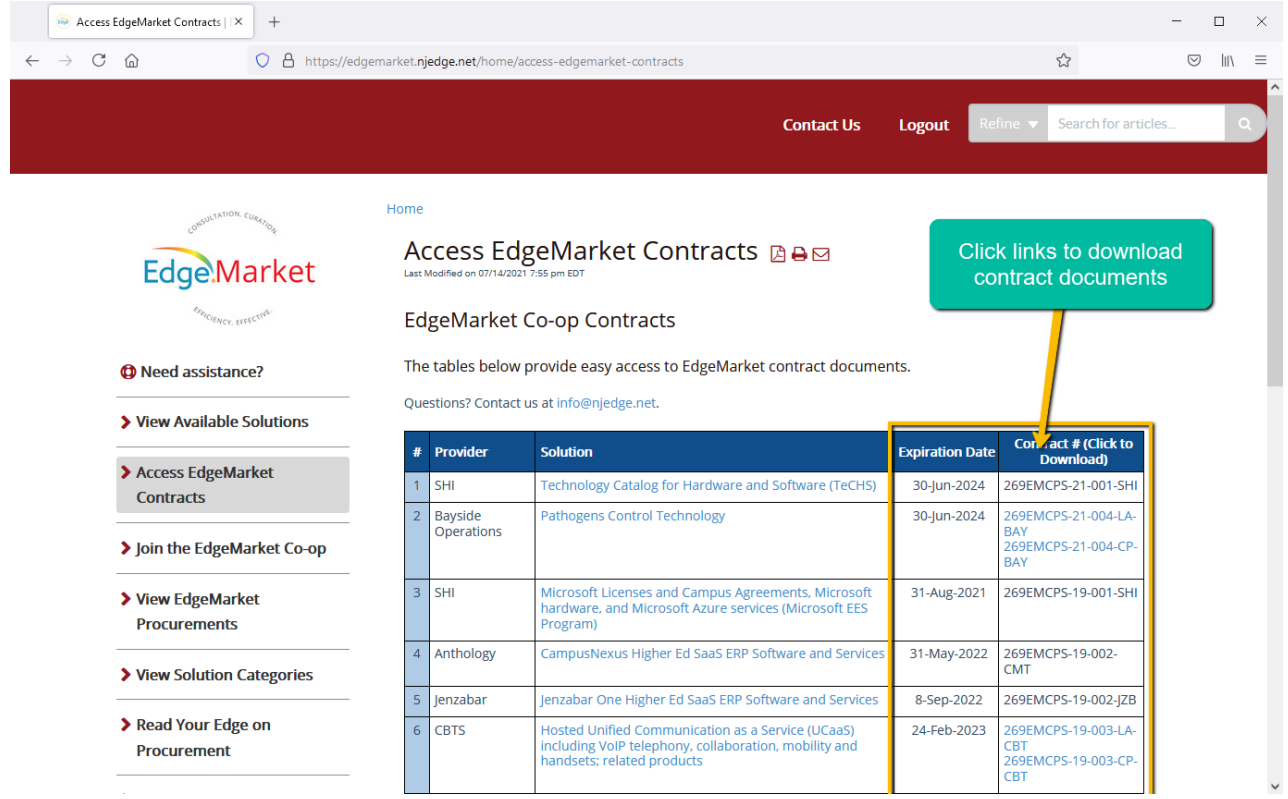

Questions? Contact us at edgemarket@njedge.net.